2006 Chevrolet Equinox | Equinox, Torrent (VIN L) Service Manual | Accessories | Cellular Communication | Repair Instructions | **Document ID: 1710024**

## **Communication Interface Module Replacement**

**Removal Procedure**

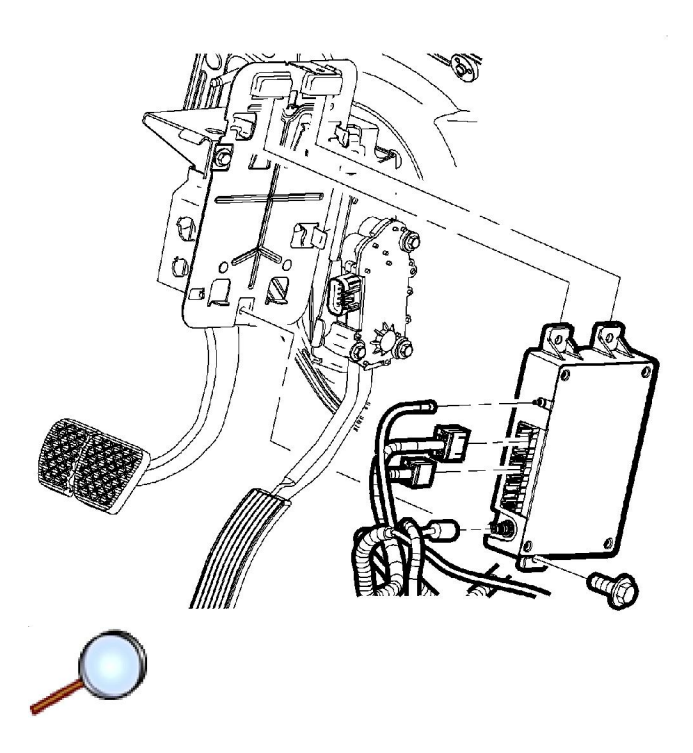

**Important:** The vehicle communication interface module (VCIM) has a specific set of unique numbers that tie the module to each vehicle. These numbers, the 10-digit station identification and the 11-digit electronic serial number, are used by the National Cellular Network and OnStar® to identify the specific vehicle. Because these numbers are tied to the vehicle identification number of the vehicle, you must never exchange these parts with those of another vehicle.

- 1. Remove the fastener located on the bottom of the OnStar® bracket.
- 2. Tilt the module inboard to the center of the vehicle and pull down the communication interface module (CIM)

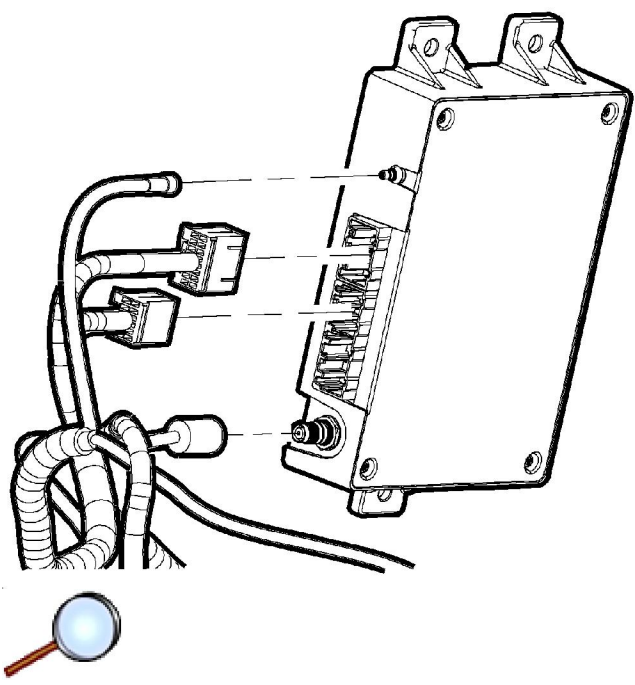

3. Disconnect the electrical connectors, the GPS antenna, and the cellular coax cable.

## **Installation Procedure**

1. If replacing the VCIM, record the 10-digit STID number, and the 11-digit ESN number from the labels on the new module.

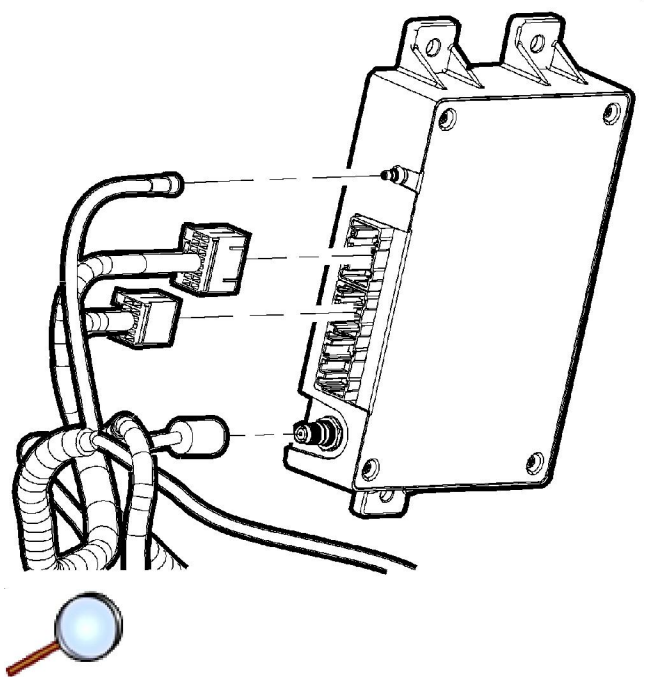

- 2. Connect the electrical connectors, the GPS antenna, and the cellular coax cable.
- 3. Tilt the CIM inboard and install the CIM.

**Notice:** Refer to Fastener Notice in the Preface section.

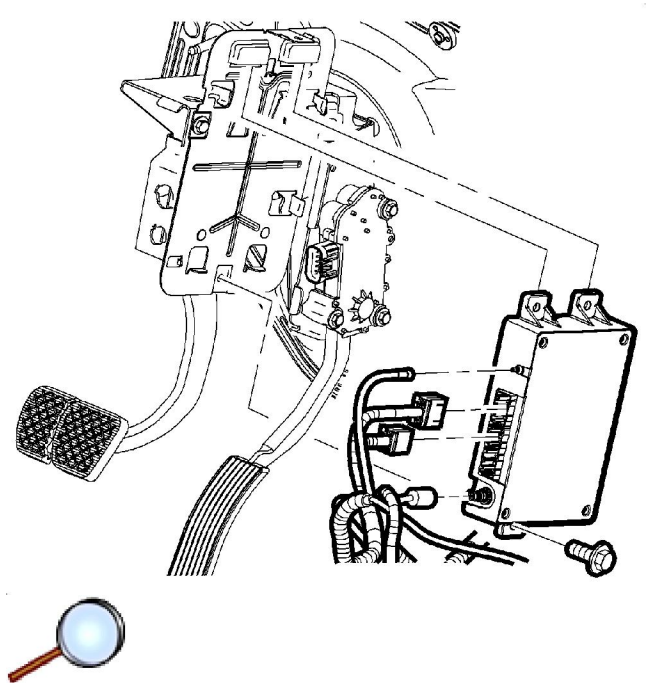

4. Install the CIM fastener.

## **Tighten**

Tighten the fastener to 10 N·m (89 lb in).

**Important:** After replacing the vehicle communication interface module, you must reconfigure the OnStar® system. Failure to reconfigure the system will result in an additional customer visit for repair. In addition, pressing and holding the white dot button on the keypad will NOT reset this version of the OnStar® system. This action will cause a DTC to set.

5. Reconfigure the OnStar® system. Refer to OnStar Reconfiguration.